# **PERANGKAT LUNAK UNTUK EKTRAKSI ISI DOKUMEN MULTIFORMAT DENGAN MENGGUNAKAN SMS DAN FAXIMILE**

**Ahmad Hoirul Basori, Fajar Baskoro, Darlis Heru Murti**

Jurusan Teknik Informatika, Fakultas Teknologi Informasi, Institut Teknologi Sepuluh Nopember Kampus ITS, Jl. Raya ITS, Sukolilo – Surabaya 60111, Telp. + 62 31 5939214, Fax. + 62 31 5913804 Email: [hoirul@its-sby.edu](mailto:hoirul@its-sby.edu)

#### **ABSTRAK**

*Dokumen multiformat merupakan salah satu bentuk file yang disimpan dalam komputer dan banyak digunakan oleh masyarakat saat ini.Setiap dokumen mempunyai karakteristik berbeda dan memerlukan software yang berbeda untuk setiap file dokumen. Sedangkan perkembangan handphone yang semakin pesat membuat masyarakat lebih familiar menggunakan handphone daripada menggunakan komputer.proses pengambilan dokumen dapat terhambat jika user yang memerlukan dokumen multiformat tidak mempunyai keahlian komputer.* 

*Pada pengerjaan penelitian ini, teknologi yang digunakan untuk pengambilan dokumen multiformat adalah teknologi SMS dan mesin Faximile.sedangkan untuk pemodelan sistemnya teknologi yang digunakan adalah Unified Modelling Language dengan Rational Rose Enterprise 2000, serta database Microsoft Access untuk penyimpanan data SMS. Untuk membangun aplikasi teknologi yang digunakan adalah Microsoft Visual Basic 6.0. Hal ini disebabkan dokumen multiformat pada penelitian ini kebanyakan merupakan produksi Microsoft sehingga antara teknologi yang digunakan dan dokumen multiformat saling mempunyai kesesuaian.* 

*Uji coba dilakukan dengan cara melakukan pengiriman dokumen multiformat melalui SMS dan mengeluarkan outputnya ke dalam mesin faximile. Uji coba ini mencakup proses pembacaan data SMS, penyimpanan data SMS ke dalam database, pengiriman dokumen ke mesin fax, download page online, serta penambahan hak akses user melalui SMS. Hasil uji coba menunjukkan adanya permasalahan pada pengiriman dokumen multiformat yang berada dalam keadaan terproteksi. Permasalahan ini dapat diselesaikan dengan menghilangkan password yang ada pada dokumen multiformat.*

*Kata Kunci: SMS (Short Message Service), Ektraksi Dokumen, Mesin Fax.*

## **1. PENDAHULUAN**

Kebutuhan manusia yang semakin berkembang mendorong untuk berkembangnya teknologi komputer. Namun pada saat ini pelaku-pelaku bisnis yang ada di pasar masih banyak yang kurang familiar dengan komputer, sehingga dengan keterbatasan sumber daya manusia tersebut maka dibutuhkan suatu software yang dapat mengambil suatu file dokumen dengan cara yang lebih mudah ( user friendly).

Perkembangan handphone yang semakin pesat bahkan mengalahkan jumlah pemakai komputer yaitu dengan perbandingan sekitar 5 juta orang untuk pemakai komputer dan 20 juta orang untuk pemakai handphone sehingga masyarakat lebih banyak berinteraksi dengan handphone dari pada dengan komputer ( penetrasi handphone ) .

Dalam penelitian ini akan dibuat suatu perangkat lunak untuk pengambilan suatu dokumen multiformat melalui perintah yang dikirim melalui sms dan mengeluarkan output ke mesin faximile. Sehingga

pengguna dapat mengambil dokumennya dengan mudah dan cepat.

## **2. DOKUMEN MULTIFORMAT**

Setiap dokumen multiformat masing-masing mempunyai karakteristik dan kegunaan yang berbeda-beda, ada yang bersifat untuk memanipulasi dan menyimpan data text seperti : dokumen mirosoft word (doc), adobe acrobat (pdf), ada yang bersifat untuk tampilan seperti:html, ada yang berfungsi untuk melakukan perhitungan seperti: microsoft excel(xls).

Berikut ini adalah struktur masing –masing dokumen multiformat yang menjadi permasalahan dalam penelitian ini :

#### **a.** Struktur dokumen Microsoft Word

Dokumen microsoft word menggunakan format binary untuk file teks-nya. Struktur dokumen Microsoft word dapat dibagi ke dalam 3 bagian utama yaitu:

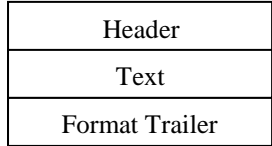

Header Word berada pada 128 bytes pertama (block 0), header berfungsi sebagai preambule (pembuka) pada dokumen word.

Text berfungsi sebagai penampung kumpulan teks-teks yang kita tulis di dalam dokumen word. Format Trailer merupakan text formatting / untuk memformat teks yang ditulis pada dokumen word. Format ini meliputi format paragraph, footnote, format karakter, dan format halaman.

**b.** Struktur dokumen PDF

Dokumen pdf memiliki empat bagian utam yaitu: sebuah header, sebuah body, tabel referensi, dan sebuah trailer. Struktur tersebut dapat digambarkan sebagai berikut:

```
<PDF File>::=< header>
<body>
<cross-reference table>
<trailer>
```
Header pada dokumen pdf berisi tentang versi dari dokumen pdf itu sendiri. Body merupakan penampung object-pbject pada dokumen pdf seperti : fonts, pages. Cross reference table berisi informasi tentang akses ke dalam object. Trailer berfungsi untuk membantu aplikasi pembaca pdf untuk menemukan cross reference tabel dan object-object yang ada di pdf.

**c.** Struktur dokumen Microsoft Excel

Dokumen Microsoft Excel juga merupakan spreadsheet yang sangat popular dengan menggunakan format file yang disebut BIFF(Binary File Format). Ada 4 byte header yang penting dalam struktur file excel yaitu:

Pada bagian pertama sebesar 2 bytes digunakan untuk menspesifikasikan tipe record.

Pada bagian kedua sebesar 2 bytes menspesifkasikan panjang record, isi header disimpan dalam bentuk reversed byte pada less significant byte dari bagian pertama.

Berikut ini adalah header record BIFF:

| <b>Byte Number</b>     | Record Header   Record Body<br>10123101 |  |
|------------------------|-----------------------------------------|--|
| <b>Record Contents</b> | XX XX XX XX XX XX XX                    |  |
|                        | opcode   length   data                  |  |

Setiap X merepresentasikan dua digit hexadecimal . Least significant byte (low) byte dari opcode adalah 0 dan most significant byte adalah 1.

BOF(Beginning of File ) dalam setiap spreadsheet mempunyai bentuk *BOF record* sperti berikut ini:

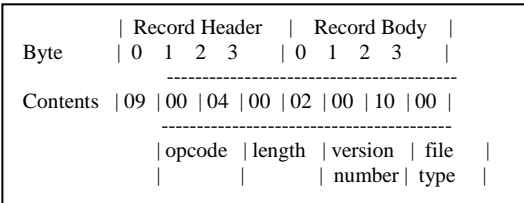

Dua byte pertama yang disusun oleh *low bytes* yang pertama, menunjukkan bahwa opcode BOF adalah 09h. kemudian dua *bytes* berikutnya mengindikasikan panjang dari *body*. Pada *body* dua *bytes* pertamanya merupakan nomer dari versi (2 untuk inisialisasi versi dari excel). Dan dua bytes terakhir menunukkan tipe file-nya yaitu tipe 10h ( *file worksheet* ). Berikut ini adalah tiipe-tipe record yang ada dalam file excel:

**Tabel 1. Tabel struktur microsoft excel**

| <b>BOF</b>                 | 09 |
|----------------------------|----|
| <b>FILEPASS</b>            | 2F |
| <b>FONT</b>                | 31 |
| <b>HEADER</b>              | 14 |
| <b>FOOTER</b>              | 15 |
| <b>INTEGER</b>             | 02 |
| <b>FORMATCOUNT</b>         | 1F |
| <b>COLWIDTH</b>            | 24 |
| <b>EOF</b>                 | 0A |
| LABEL                      | 04 |
| <b>ROW</b><br><b>PRINT</b> | 2A |
| <b>HEADERS</b>             |    |
|                            |    |

## **d.** Struktur dokumen Microsoft Access

Microsoft Acces merupakan suatu bentuk dokumen yang berbentuk database dan banyak digunakan oleh pengguna microsoft office. Sebuah database access terdiri dari kumpulan object-object

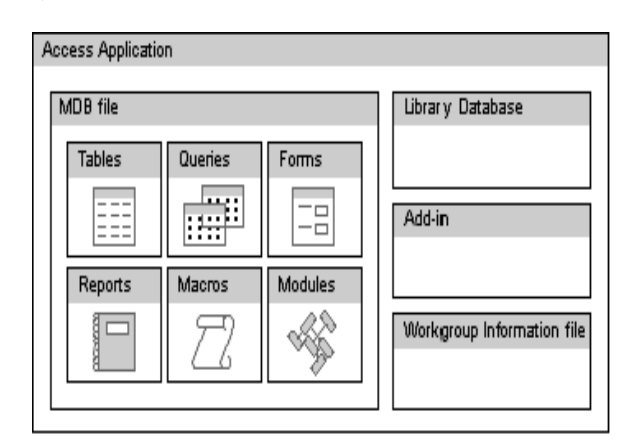

**Gambar 1. Struktur dokumen Microsoft Access**

**Tabel** pada dokumen access mengatur data ke dalam baris da kolom. Setiap baris pada tabel disebut *record*, dan setiap kolom-nya disebut *field*.

**Query** adalah suatu fasilitas untuk menampung query yang dibuat oleh user untuk melihat, menampung,serta menganalisa data dalam cara yang berbeda. Sehingga dengan perintah query kita dapat melihat atau menampilkan data sesuai dengan keinginan kita.

**Forms** memberikan jalan pada kita untuk memasukkan data ke dalam database, menampilkan data pada layer serta mencetak ( printing ) data. Sehingga suatu *form* dapat digambarkan sebagai suatu layout untuk menampilkan data yang ada di database ke layar.

**Reports** merupakan suatu cara efektif untuk menampilkan data pada database access dalam format yang sesuai untuk dicetak ( printed format ). Selain itu dengan report kita dapat mencetak data yang ada di dalam database ke printer sesuai dengan format yang kita inginkan.

**Macros** merupakan kumpulan satu atau lebih aksi yang membentuk sebuah operasi khusus, Sehingga dengan *macros* kita dapat melakukan otomatisasi suatu proses.

**Modules** digunakan untuk menyimpan source visual basic yang digunakan untuk menjalankan suatu proses. Suatu database dapat berisi dua tipe *modules* yaitu : *standard modules* dan *class modules*.

### **e.** Struktur dokumen Html

Struktur sebuah dokumen HTML pada dasarnya dibagi menjadi dua bagian besar yaitu : header dan body. Masing-masing ditandai oleh pasangan container tag <head> dan <body>. Bagian head berisikan judul dokumen dan informasi-informasi dasar lainnya, sedangkan bagian body adalah data dokumennya. Pengaturan format teks dan pembentukan link dilakukan terhadap obyeknya langsung dengan ditandai oleh tag-tag HTML, seperti terlihat di contoh berikut:

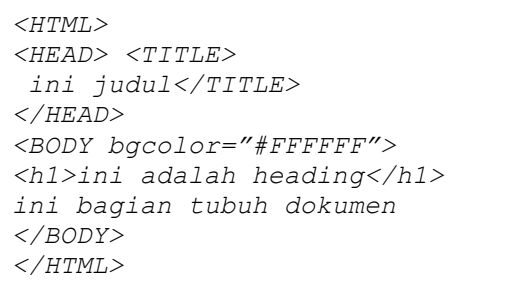

HTML diatur oleh Konsorsium WWW (W3C). Semua perubahan atas standar bahasa HTML harus disahkan terlebih dahulu oleh konsorsium ini. Sejauh ini, HTML telah mengalami berbagai revisi sepanjang hidupnya. Standar paling akhir yang diperkenalkan adalah standar HTML 4.0, yang mendukung antara lain CSS (*Cascading Style Sheet*), *Dynamic Content Positioning* (penempatan isi secara dinamis), D*ownloadable font* (jenis font yang bisa didownload secara otomatis ) dan sebagainya.

Dalam dunia Web, perangkat lunak *client*, yaitu *browser web* mempunyai tugas yang sama yaitu menterjemahkan informasi yang diterima dari *server* web dan menampilkannya pada *layer* komputer pengguna. Oleh karena HTTP memungkinkan *server* web mengirimkan beragam data, seperti teks atau gambar, browser harus bias mengenali berbagai macam data yang akan diterimanya, dan selanjutnya harus tahu cara menampilkannya dengan benar. Teks harus ditampilkan sebagai teks dan gambar harus ditampilkan sebagai gambar.

### **3. TEKNOLOGI SMS**

Teknologi SMS menyediakan mekanisme untuk melakukan transmisi short message dari dan ke wireless device . Wireless network memberikan mekanisme yang dibutuhkan untuk menemukan stations tujuan dan mengirimkan short message antara SMSC (Short Messaging Service Center ) dengan Wireless Station. Bentuk jaringan wireless dapat digambarkan sebagai berikut ini:

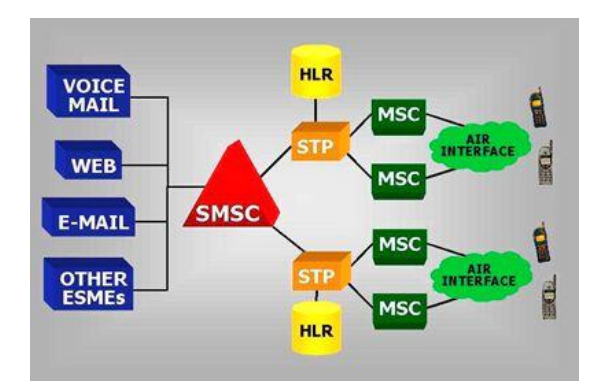

**Gambar 2. Jaringan wireless SMS**

## **4. SMS PDU MODE**

Pdu Mode merupakan suatu cara untuk mengirim informasidalam format 7 bit atau 8 bit. Pada pesan SMS yang dipesifikasikan oleh Etsi organization setiap pesan dapat mempunyai panjang karakter lebih dari 60 karakter dimana masing-masing karakter adalah 7 bit.

Untuk menggunakan SMS kita harus mendeklarasikan nomor dari SMSC1 (Short Message<br>Service) di dalam MS(Mobile Station) yang Service) di dalam MS(Mobile disediakan untuk dukungan MS yaitu:SMS-MO ( Short Message Service - Mobile Originated ).

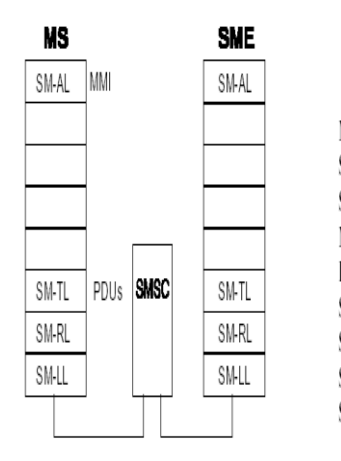

**MS:** Mobile Station **SME:** Short Message Entity SMSC: Short Message Service Center MMI: Man Machine Interface **PDUs: Protocol Data Units** SM-AL: Short Message Aplication Layer SM-TL: Short Message Transport Layer SM-RL: Short Message Relay Layer SM-LL: Short Message Link Layer

#### **Gambar 3. Arsitektur MS, SMSC dan SME**

MMI (*Man Machine Interface*) didasarkan pada perintah AT+Cellular dan dapat direalisasikan dengan sebuah terminal ( sebagai contoh Triodata,Telix, atau Windows-Hyperterminal).

SM-TL(*Short Message Transport Layer*) menyediakan pelayanan sebuah service untuk layer aplikasi Short Message. Pelayanan ini memungkinakn untuk SM-AL(*Short Message Application Layer*) untuk mengirimkan dan menerima Short Message dari *Peer Entity*. SM-TL berkomunikasi dengan peer entitynya dengan 6 PDUs ( Protocol Data Units )

- SMS-DELIVER: Menyampaikan *short message* dari SMSC ke MS.
- SMS-DELIVER-REPORT: Menyampaikan pesan error deliver jika diperlukan.
- SMS-SUBMIT: Menyampaikan *short message* dari MS ke SMSC.
- SMS-SUBMIT-REPORT: Menyampaikan pesan error submit jika diperlukan.
- SMS-STATUS-REPORT: Menyampaikan Status laporan (*report*) dari SMSC ke MS.
- > SMS-COMMAND: Menyampaikan perintah (*command*) dari MS ke SMSC.

SMS-DELIVER dan SMS-SUBMIT secara jelas dapat digambarkan sebagai berikut:

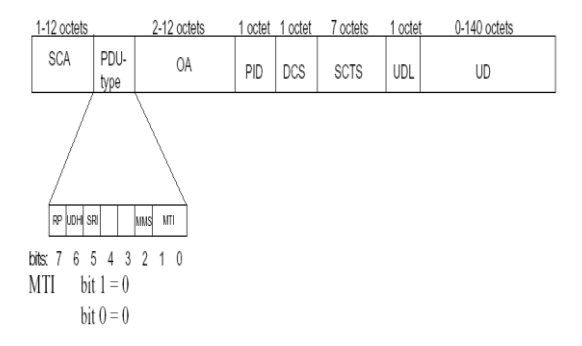

## **Gambar 4. Diagram SMS-DELIVER(Mobile-Terminated)**

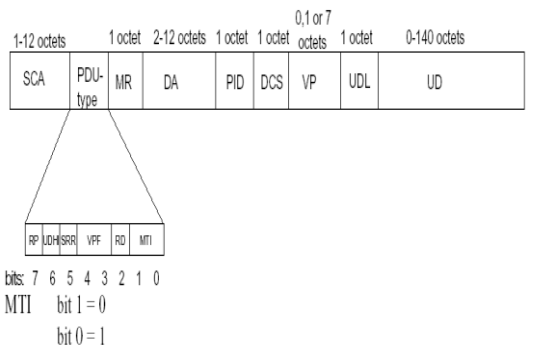

**Gambar 5. Diagram SMS-SUBMIT(Mobile-Originated)**

Contoh PDU:

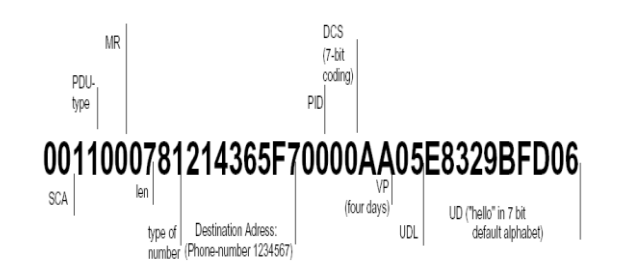

**Gambar 6. PDU untuk kata "hello" dalam Format 7 bit.**

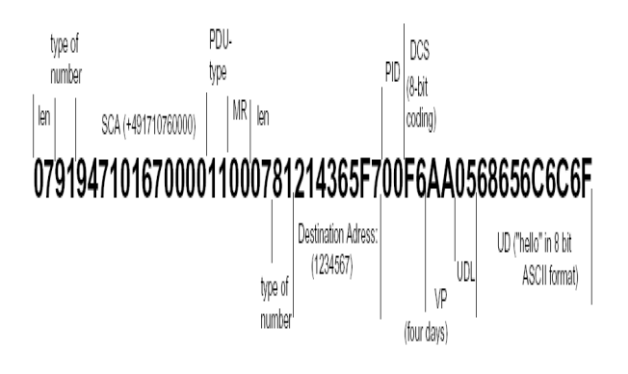

**Gambar 7. PDU untuk kata "hello" dalam format 8 bit 3.**

# **5. AT COMMAND**

AT Command merupakan perintah untuk melakukan control terhadap mobile telephone GSM melalui interface serial (baik melalui kabel data atau koneksi infrared).

Perintah harus dimulai dengan "AT" dan diakhiri dengan "<CR>" (=0x0D). Input dari perintah akan mendapatkan respon balik ( acknowledge ) dengan "OK" atau "ERROR".

Berikut ini adalah beberapa contoh perintah AT Command :

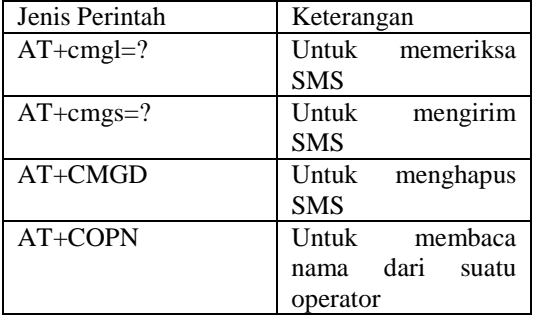

## **6. DESAIN SISTEM**

Perangkat Lunak yang dibuat pada penelitian ini adalah suatu perangkat lunak yang dapat digunakan untuk mengambil suatu dokumen tertentu yang ada pada Server melalui peralatan handphone. Server pusat selain berfungsi sebagai tempat untuk penyimpanan dokumen juga berfungsi sebagai Server untuk Fax. Aplikasi ini mengolah data input berupa isi SMS yang dikirimkan oleh user yang akan dijadikan sebagai perintah (command ) untuk melakukan ektraksi dokumen ke format file teks dan pengiriman data ke mesin FAX.

 Perangkat lunak yang dibuat dalam penelitian ini merupakan aplikasi berbasis desktop ( windows application ). Aplikasi ini hanya membutuhkan satu komputer yang sifatnya sebagai server dokumen dan server mesin FAX. Berikut ini adalah gambar arsitektur sistem dari perangkat lunak dalam penelitian ini:

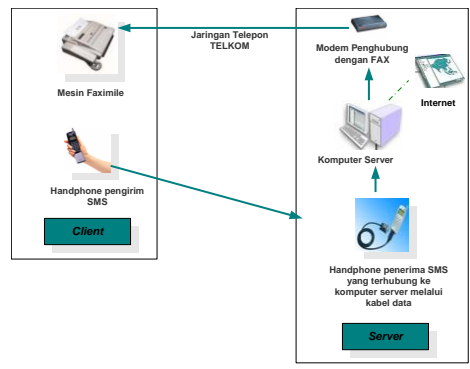

**Gambar 8. Arsitektur Sistem**

## **Fasilitas yang dimiliki Aplikasi :**

Perangkat lunak ini memiliki fasilitas-fasilitas yang dapat digunakan oleh orang umum ( *user* biasa) dan Administrator (*user* yang mempunyai hak admin ) sebagai berikut:

1.Menerima SMS dari user dan memasukkannya ke dalam *database system.* ( untuk user )

2.Mengirimkan data dokumen yang diminta user ke mesin Faximile berdasarkan isi SMS melalui *Fax Modem*. ( untuk User).

3.Menambah hak user agar user lain dapat menggunakan aplikasi ini. ( khusus untuk administrator )

4. User dapat menerima Status operasi selama proses dalam *system* berlangsung. ( untuk user)

5. User dapat mengoperasikan aplikasi ini secara jarak jauh melalui peralatan handphone.

Proses-proses yang terjadi dalam aplikasi perangkat lunak ini dapat digambarkan sebagai berikut: Dari diagram use case proses keseluruhan didapatkan 9 sequence diagram dan 9 activity diagram, gambar 9. berikut ini adalah salah satu contoh sequence diagram dan activity diagram untuk penambahan hak akses user melalui SMS :

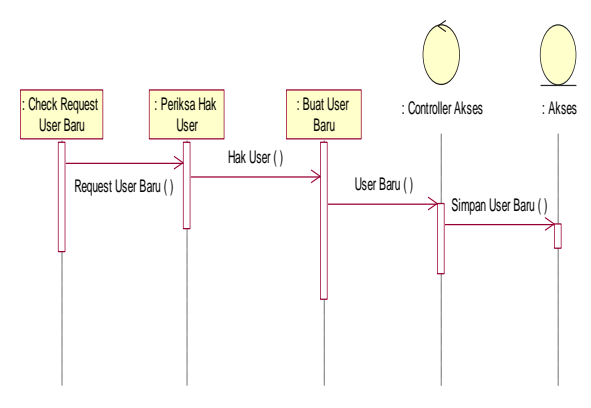

**Gambar 9. Sequence diagram untuk penambahan hak akses user**

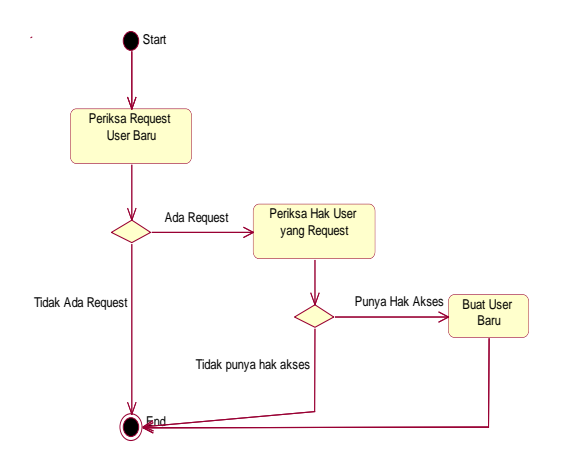

**Gambar 10. Activity diagram untuk penambahan hak akses user**

#### **7. IMPLEMENTASI PERANGKAT LUNAK**

Dalam pembuatan perangkat lunak ini ada 4 elemen pembuatan perangkat lunak yang sangat penting yaitu:

**a.** Pembuatan fungsi untuk mengirim dan menerima SMS

Fungsi untuk menerima dan mengirim SMS ini memegang peranan penting untuk jalannnya sistem keseluruhan karena dalam fungsi ini sistem akan dipicu untuk melakukan pengiriman dokumen ke mesin fax.

Data SMS yang didapatkan oleh fungsi ini akan dimasukkan ke dalam database. Sedangkan pada waktu pengiriman SMS Replay maka fungsi untuk mengirim SMS akan difungsikan untuk melakukan proses pengiriman SMS.

**b.** Pembuatan fungsi untuk melakukan parsing isi SMS

Fungsi ini dapat dijalankan setelah ada data masukan dari fungsi penerimaan SMS. Setelah data SMS masuk maka data tersebut akan disesuaikan dengan pattern yang telah ditentukan. Kalau pattern yang ada tidak memenuhi maka proses tidak akan dapat dilakukan .

Bentuk perintah yang dapat diterima oleh *Server* agar dokumen dapat diproses ada tiga yaitu:

Print <*spacing*> <No Fax Tujuan> <nama file yang diminta dipisahkan dengan koma> Contoh:

Print 5922948 a.doc, b.xls,

c.htm , d.pdf,e.mdb

 Add <*spacing*> <nama *user* baru> <:> <*no handphone>* <:> <hak akses> Contoh:

Add Hoirul:628563399621:admin

**❖** url <*spacing*> < No Fax Tujuan > <*spacing*> <url tujuan> Contoh:

Url 5922948 www.google.com

Perintah hasil parsing akan dimasukkan ke dalam *collection* agar semua perintah dapat diambil berdasarkan suatu index tertentu.

**c.** Pembuatan fungsi untuk ektraksi isi dokumen multiformat

Dokumen multiformat memiliki karakteristik yang berbeda-beda sehingga agar data dari dokumen dapat dikirim fax maka dibutuhkan suatu standarisasi tipe file yaitu file teks.

Selain itu Fax Server Windows XP yang berfungsi sebagai server untuk mengirimkan fax hanya mendukung dokumen-dokumen dalam bentuk text agar fax server dapat mengubahnya ke dalam bentuk file yang dapat diterima oleh mesin fax. Fungsi ini memegang peranan penting untuk menentukan dokumen mana yang akan diektraksi dan dikirimkan ke mesin fax, Sesuai dengan inputan perintah dari hasil parsing SMS. Berikut ini adalah proses konversi beberapa dokumen multiformat yaitu: dokumen Microsoft Excel,dokumen Pdf dan dokumen Html.

Proses konversi dokumen Microsoft Excel dapat memanfaatkan komponen ADOX yang ada di visual basic. Adox merupakan komponen Active X Data Object Extension untuk *Data Definition Language*  dan *Security* pada Visual Basic yang membantu kita untuk membuka file dokumen seperti halnya Excel atau teks biasa. Property komponen Adox dapat dilihat pada diagram di bawah ini :

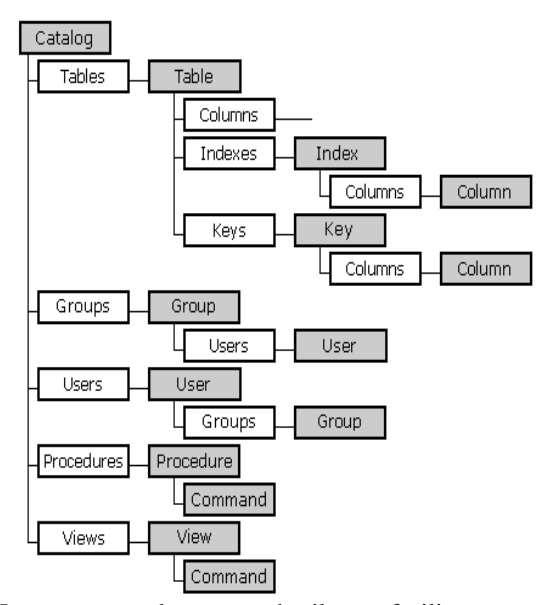

Komponen adox memberikan fasilitas untuk melakukan perintah SQL Query terhadap dokumen Excel.Proses pengkonversian dapat dilakukan dengan perintah SQL Query seperti berikut ini:

```
[ nama table sumber ]
 SELECT * INTO [format file tujuan] IN 
 'path dari file' FROM
```
teks dapat dilakukan dengan menggunakan fungsifungsi yang ada di *Acrobat.tlb* ( yang sudah terinstall dengan *Adobe Acrobar Writer* ).

Proses konversi dokumen html ke file teks dapat memanfaatkan proses parsing isi dokumen html. Dokumen html dibangun dengan menggunakan *script-script* yang berbentuk tag - tag html agar dapat dijalankan dengan browser, berikut ini contoh sederhana dokumen html untuk menampilkan kata "Tugas Akhir" :

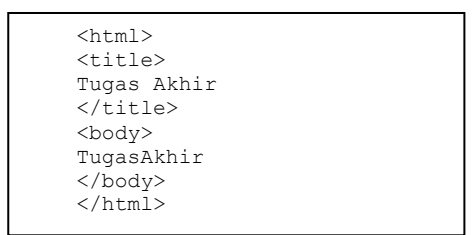

Untuk dapat mengambil isi dokumen yang ada di dalam dokumen html harus dilakukan parsing terhadap dokumen tersebut dengan cara menghilangkan tag ( < ) – tag ( > ) dan karakterkarakter yang ada di antara tag-tag tersebut dan mengambil isi teks yang ada di dalamnya.

**d.** Pembuatan fungsi untuk melakukan pengiriman data ke mesin Fax

Fungsi ini sangat menentukan keberhasilan untuk pengiriman data ke mesin fax, jika fungsi ini tidak dapat bekerja maka pengiriman dokumen ke msin fax akan gagal.

Pada fungsi ini ada 3 point utama yaitu:

o Koneksi ke Fax Server ( Server yang menyediakan service untuk mengirimkan fax ).

o Pembuatan object dokumen dari file agar file yang dikirimkan dapat diterima oleh mesin fax.

o Pengiriman file ke mesin fax.

Berikut ini form untuk menampilkan status pengiriman data ke mesin Fax:

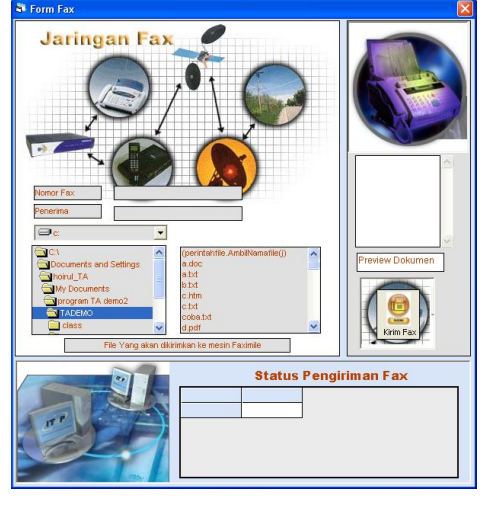

**Gambar 11. Activity diagram untuk penambahan hak akses user**

**e.** Pembuatan fungsi untuk download page secara online

Untuk dapat melakukan download dokumen page secara online, kita harus menggunakan suatu komponen yang dapat berfungsi sebagai browser – browser yang sering kita gunakan seperti: Internet explorer atau Netscape navigator.

**f.** Pembuatan fungsi untuk memeriksa hak akses dari user.

Fungsi ini digunakan untuk memeriksa hak akses dari user yang melakukan request , apakah user tersebut mempuyai hak "admin" atau hanya "user". Fungsi ini dibuat untuk menjaga agar tidak semua orang dapat mengambil dokumen yang ada pada server , sehingga untuk mendapatkan layanan ini user harus melakukan registrasi dulu ke administrator sistem.

# **8. UJI COBA**

Pada uji coba yng kami lakukan ini ada beberapa skenario yang kami lakukan yaitu :

- 1. Pengambilan data SMS dan penyimpanan data SMS ke dalam database.Pada uji coba ini dilakukan pengambilan data SMS yang masuk ke dalam inbox handphone kemudian menyimpannya ke dalam database.
- 2. Penambahan hak akses user melalui SMS. Proses penambahan hak akses untuk user baru dilakukan untuk menambah hak akses bagi user baru, sehingga user baru akan mendapatkan akses untuk mengambil dokumen yang ada di server.
- 3. Pengambilan dokumen web page secara online Proses pengambilan dokumen secara online dipicu dengan perintah dari user yang memasukkan url tertentu, sehingga ketika proses page complete maka page akan langsung di download ke dalam bentuk file pdf.

Berikut ini contoh file hasil proses download:

**Gambar 12. Contoh file hasil download page online**

**Distance Contractor** and the company's company's

- 4. Proses pengiriman dokumen yang salah
	- Pada proses ini dilakukan pengiriman dokumen untuk dokumen yang terproteksi. Hasil dari proses pengiriman gagal karena proses otomasi berhenti ketika meminta konfirmasi password, sehingga proses tidak berjalan sempurna pada dokumen yang terproteksi.

Pada proses pengiriman dokumen yang salah user akan mendapatkan konfirmasi dalam bentuk SMS dari Server, berikut ini adalah contoh tampilan SMS yang ada di layer handphone user. Selain konfirmasi ke user server akan menampilkan pesan error dalam bentuk message box ke layar komputer server **( seperti pada gambar 14)**

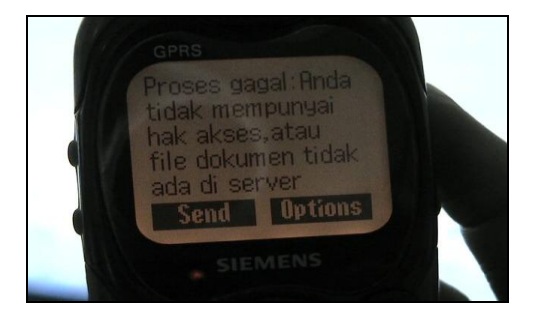

**Gambar 13. Pesan yang diterima ketika proses pengiriman ke mesin fax gagal**

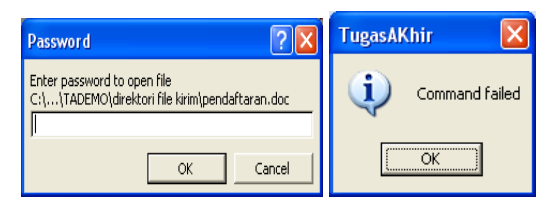

**Gambar 14. Output pada server ketika proses pengiriman dokumen ke mesin fax gagal**

## **9. EVALUASI HASIL UJI COBA**

Pada bagian ini akan membahas analisa hasil uji coba . Berdasarkan hasil uji coba didapatkan hasil analisa seperti berikut ini:

- 1. Proses pengambilan isi SMS dan penyimpanan isi SMS ke dalam database dapat berjalan dengan baik hal ini dapat dilihat dari masuk dan disimpannya data SMS ke dalam database .
- 2. Proses penambahan hak akses user dapat berjalan dengan baik , hal ini dapat dilihat dari keberhasilan menambah user baru ke dalam tabel Akses dalam database.
- 3. Proses pengambilan dokumen web page secara online dapat berjalan dengan baik. Hal ini dapat dilihat dari keberhasilannya membuat file hasil download suatu web page secara online seperi yang ditunjukkan pada uji coba di atas.
- 4. Proses pengiriman dokumen untuk dokumen yang terproteksi tidak dapat berjalan dengan baik hal ini dikarenakan proses terhenti pada saat

konfirmasi pemasukan password untuk membuka dokumen sehingga proses otomasi juga terhenti dan dokumen gagal dikirimkan ke mesin fax,sehingga server akan mengirimkan konfirmasi *error* ke user serta menampilkan pesan error ke layar komputer server.

# **10. KESIMPULAN**

- 1. Untuk mengenali tipe-tipe dokumen yang serta mengambil isi dokumen<br>an dengan membaca dan dapat dilakukan dengan membaca dan menterjemahkan header-header yang ada pada setiap dokumen.
- 2. Pengiriman data ke fax dapat dilakukan dengan mengektraksi dokumen-dokumen yang berbedabeda ke dalam file teks kemudian mengubahnya ke FaxDoc-nya windows XP baru kemudian dikirmkan ke mesin fax.
- 3. Untuk mengambil isi sms yang masuk ke dalam handphone server dapat memanfaatkan fasilitas Timer dan AT command yang dilakukan berulang-ulang sesuai dengan fungsi waktu pada timer.

## **11. SARAN**

- 1. Gambar yang ada di dalam suatu dokumen juga dapat dikirimkan mesin fax dengan menggunakan fasilitas TIFF yang ada pada mesin fax.
- 2. Penggunaan handpone sebagai media untuk mengirimkan dokumen ke mesin fax. Dengan menggunakan handphone untuk mengirimkan data ke mesin fax dapat membantu agar aplikasi yang dibuat tidak bergantung pada jaringan PSTN.

### **12. DAFTAR PUSTAKA**

- 1. Chris Marshall, "Enterprise Modelling with UML", Addison-Wesley, 2000.
- 2. Alan Dennis, Barbara Haley Wixom, David Tegarden, "System Analysis and Design An Object-Oriented Approach with UML", John Wiley & Sons Inc, 2002.
- 3. Khang Bustam, "Pemrograman Aplikasi Berbasis SMS", Elex Media Komputindo, 2002.
- 4. "SMS with PDU-Mode", Developer's Guide , [www.gpsdiy.com/Doc/SMS\\_PDU-mode.PDF](http://www.gpsdiy.com/Doc/SMS_PDU-mode.PDF)
- 5. "SMS PDU Mode", www.gsm-modem.de/smspdu-mode.html/.
- 6. "Introduction to the SMS PDU format",www.gsmfavorites.com/cat\_sms/smspdu